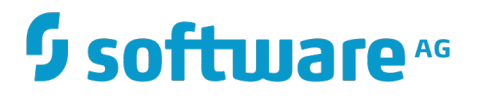

**REST Developer's Guide**

Version 10.1

October 2017

# **WEBMETHODS**

This document applies to webMethods Integration Server Version 10.1 and to all subsequent releases.

Specifications contained herein are subject to change and these changes will be reported in subsequent release notes or new editions.

Copyright © 2007-2017 Software AG, Darmstadt, Germany and/or Software AG USA Inc., Reston, VA, USA, and/or its subsidiaries and/or its affiliates and/or their licensors.

The name Software AG and all Software AG product names are either trademarks or registered trademarks of Software AG and/or Software AG USA Inc. and/or its subsidiaries and/or its affiliates and/or their licensors. Other company and product names mentioned herein may be trademarks of their respective owners.

Detailed information on trademarks and patents owned by Software AG and/or its subsidiaries is located at http://softwareag.com/licenses.

Use of this software is subject to adherence to Software AG's licensing conditions and terms. These terms are part of the product documentation, located at http://softwareag.com/licenses and/or in the root installation directory of the licensed product(s).

This software may include portions of third-party products. For third-party copyright notices, license terms, additional rights or restrictions, please refer to "License Texts, Copyright Notices and Disclaimers of Third Party Products". For certain specific third-party license restrictions, please refer to section E of the Legal Notices available under "License Terms and Conditions for Use of Software AG Products / Copyright and Trademark Notices of Software AG Products". These documents are part of the product documentation, located at http://softwareag.com/licenses and/or in the root installation directory of the licensed product(s).

# **Table of Contents**

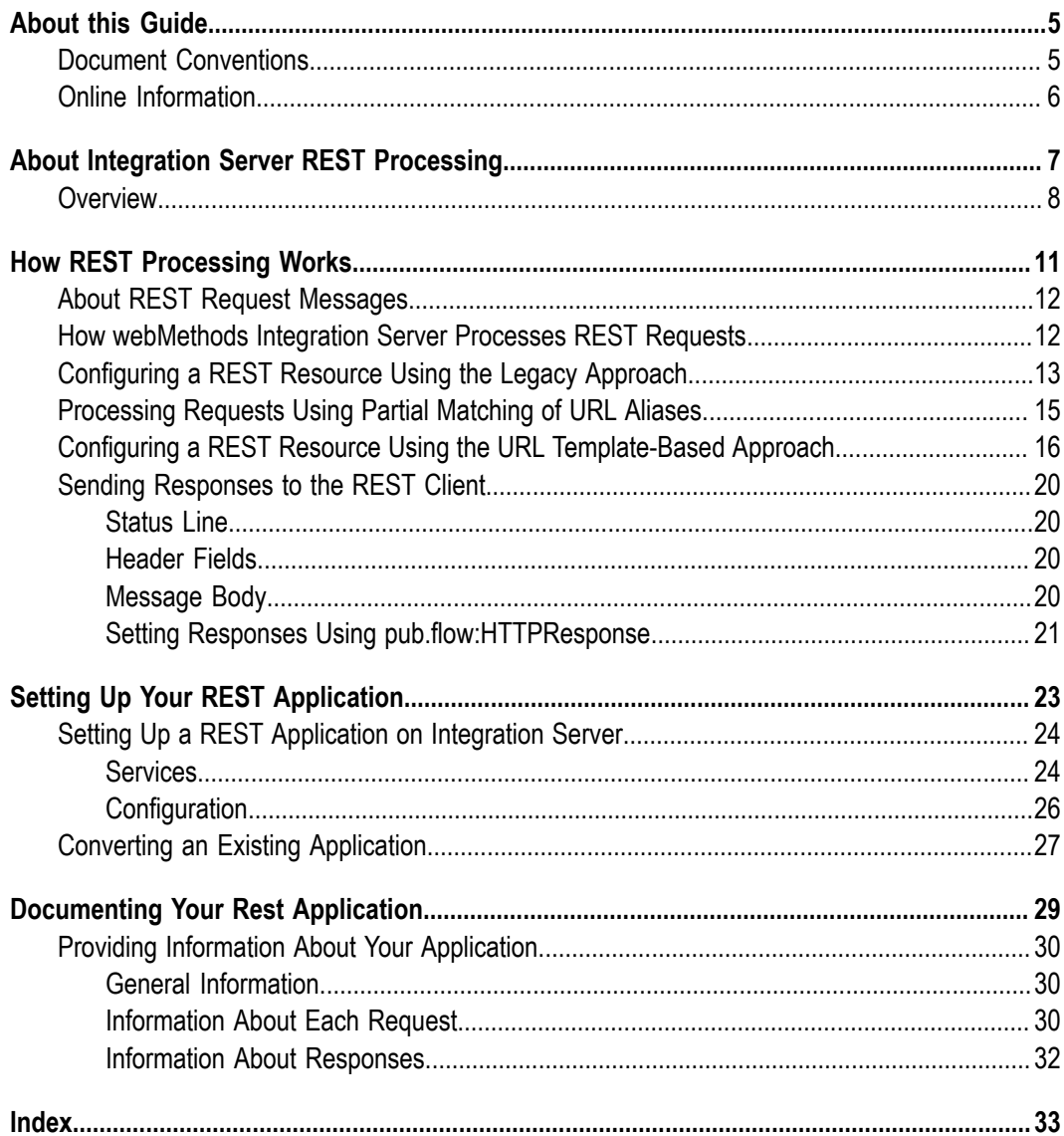

## <span id="page-4-0"></span>**About this Guide**

<span id="page-4-2"></span>This guide is for developers using webMethods Integration Server to create REST applications. This guide assumes basic knowledge of REST concepts and HTTP request processing and familiarity with Software AG Designer and webMethods Integration Server.

## <span id="page-4-1"></span>**Document Conventions**

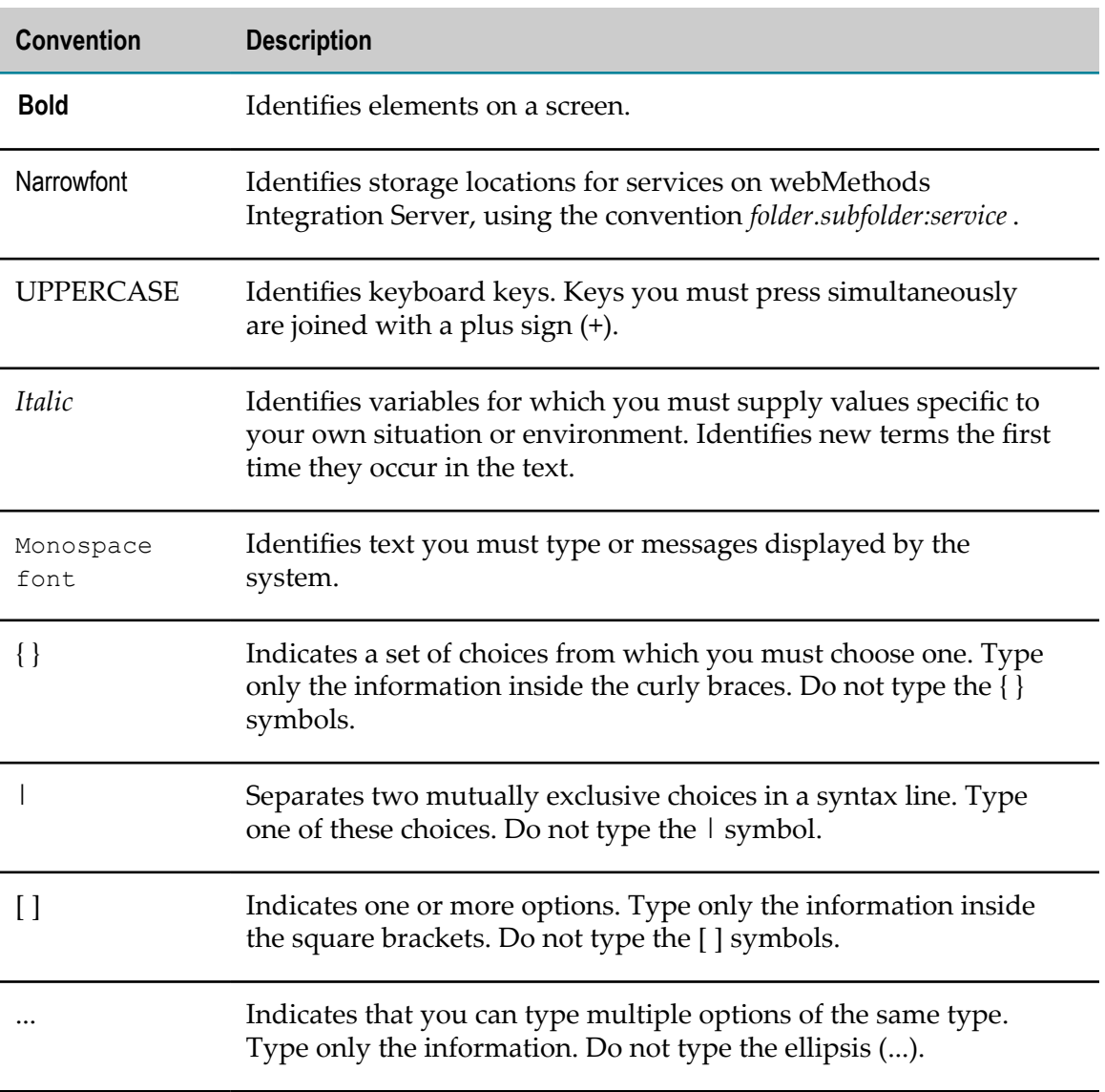

# <span id="page-5-0"></span>**Online Information**

#### **Software AG Documentation Website**

You can find documentation on the Software AG Documentation website at http:// [documentation.softwareag.com](http://documentation.softwareag.com). The site requires Empower credentials. If you do not have Empower credentials, you must use the TECHcommunity website.

#### **Software AG Empower Product Support Website**

You can find product information on the Software AG Empower Product Support website at https://empower.softwareag.com.

To submit feature/enhancement requests, get information about product availability, and download products, go to [Products](https://empower.softwareag.com/Products/default.asp).

To get information about fixes and to read early warnings, technical papers, and knowledge base articles, go to the [Knowledge](https://empower.softwareag.com/KnowledgeCenter/default.asp) Center.

#### **Software AG TECHcommunity**

You can find documentation and other technical information on the Software AG TECH community website at http://techcommunity.softwareag.com. You can:

- Access product documentation, if you have TECHcommunity credentials. If you do П not, you will need to register and specify "Documentation" as an area of interest.
- Access articles, code samples, demos, and tutorials. n.
- Use the online discussion forums, moderated by Software AG professionals, to  $\mathcal{L}_{\mathcal{A}}$ ask questions, discuss best practices, and learn how other customers are using Software AG technology.
- Link to external websites that discuss open standards and web technology.П

# <span id="page-6-0"></span>**1 About Integration Server REST Processing**

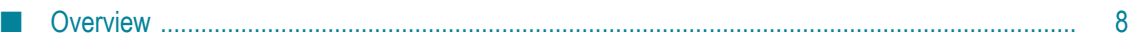

## <span id="page-7-0"></span>**Overview**

Representational State Transfer (REST) is an architectural style used to build distributed hypermedia systems. The World Wide Web is the best known example of such a system.

The focus of REST is on resources rather than services. A resource is a representation of an object or information. A resource can represent:

- A single entity, like a coffee pot you want to purchase from an online shopping site. F.
- A collection of entities, like records from a database. m.
- Dynamic information, like real-time status updates from a monitoring site. m.

That is, resources are the entities or collections of entities in a distributed system that you want to post or retrieve or take action on. In a REST style system, each resource is identified by a universal resource identifier (URI).

Development of REST systems is defined by a series of constraints:

- П Clients and servers are separate.
- Communication between clients and servers is stateless. m.
- Clients can cache responses returned from servers. m.
- П There may be intermediate layers between the client and server.
- Servers can supply code for the clients to execute.
- Clients and servers remain loosely coupled by communicating through a uniform m. interface.

The uniform interface is the key constraint that differentiates REST from other architectural approaches. The characteristics of this interface are:

- Requests identify resources.  $\overline{\phantom{a}}$
- П Responses contain representations of those resources.
- × Clients manipulate resources through their representations.
- Messages are self-descriptive. m.
- П The interface employs Hypermedia as the engine of application state (HATEOAS), which enables the client to find other resources referenced in the response.

One strength of REST is that it leverages the well understood methods supported by HTTP to describe what actions should be taken on a resource. To be REST-compliant, an application must support the HTTP GET, POST, PUT, PATCH, and DELETE methods. Many applications use web browsers to interact with resources on the Internet. web browsers, however, typically support only the HTTP GET and HTTP POST methods. To get around this restriction, you can use Integration Server to build REST-compliant applications that support all five methods.

Integration Server can be a REST server or a REST client. When Integration Server acts as a REST server, it hosts an application that you write. The application includes services that you write that instruct Integration Server to process some or all of the HTTP GET, POST, PUT, PATCH, and DELETE methods in request messages against resources. When Integration Server acts as a REST client, it sends specially formatted requests to the REST server.

# <span id="page-10-0"></span>**2 How REST Processing Works**

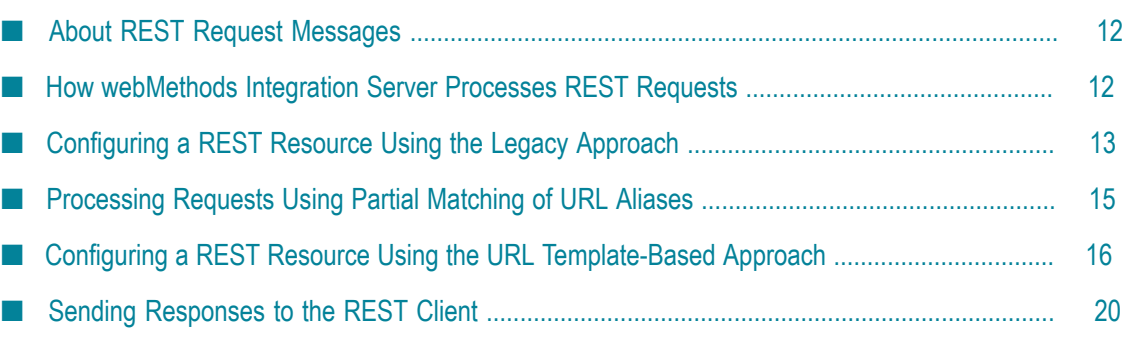

## <span id="page-11-0"></span>**About REST Request Messages**

REST clients send specially formatted requests to your REST application. The format of REST requests is determined by the webMethods Integration Server REST implementation and your specific application, but essentially it conveys the following information, or tokens, to the REST server:

- The HTTP method to execute m.
- The directive P.
- m. The name of the resource

A simple REST request looks like this:

```
METHOD /directive/resource_type/resource_id HTTP/1.1
```
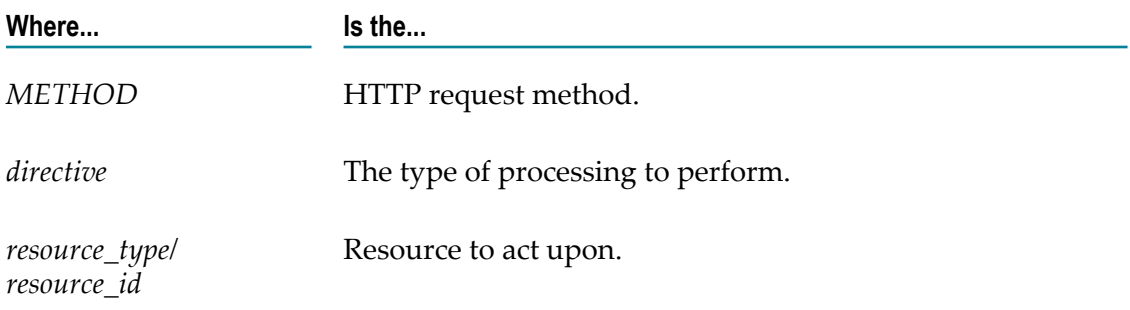

More complex request messages can contain more explicit information about the resource.

# <span id="page-11-1"></span>**How webMethods Integration Server Processes REST Requests**

When Integration Server processes a REST request, it parses the tokens and identifies the HTTP method to execute, locates the resource to act upon, and passes additional information as input parameters to the services you wrote for your application. The configuration of the REST resources determines how Integration Server handles the requests from REST clients. Integration Server provides the following two approaches for configuring REST resources:

- Legacy approach, in which creating a REST resource includes creating the resource П folder and flow services that correspond to supported HTTP methods.
- URL template-based approach, in which a URL format serves as a template for client requests to invoke a REST V2 resource.

The following sections explain the approaches in greater detail.

- ["Configuring a REST Resource Using the Legacy Approach" on page 13](#page-12-0)
- "Configuring a REST Resource Using the URL [Template-Based](#page-15-0) Approach" on page m. [16](#page-15-0)

## <span id="page-12-0"></span>**Configuring a REST Resource Using the Legacy Approach**

You can use the legacy approach to create a new REST resource that include the REST resource folder and the flow services that correspond to HTTP methods. REST resources generated using the legacy approach are invoked with the rest directive. For information about the procedure to configure REST resources, see the *webMethods Service Development Help*.

On Integration Server the resources of your application are represented as folders within a package. For each resource, you will write individual services for the HTTP methods that you want Integration Server to execute against the resource. Those services must be named \_get, \_post, \_put, \_patch, and \_delete, and they are stored in the folder for the resource. For more information, see ["Services" on page 24](#page-23-1).

Consider a Discussion application that maintains a database of discussions about different topics. The following examples show how Integration Server would parse these REST requests.

*Example 1*

Here is a request to obtain a list of all topics contained in the database, and how Integration Server parses the request:

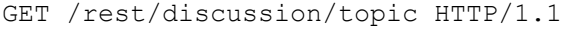

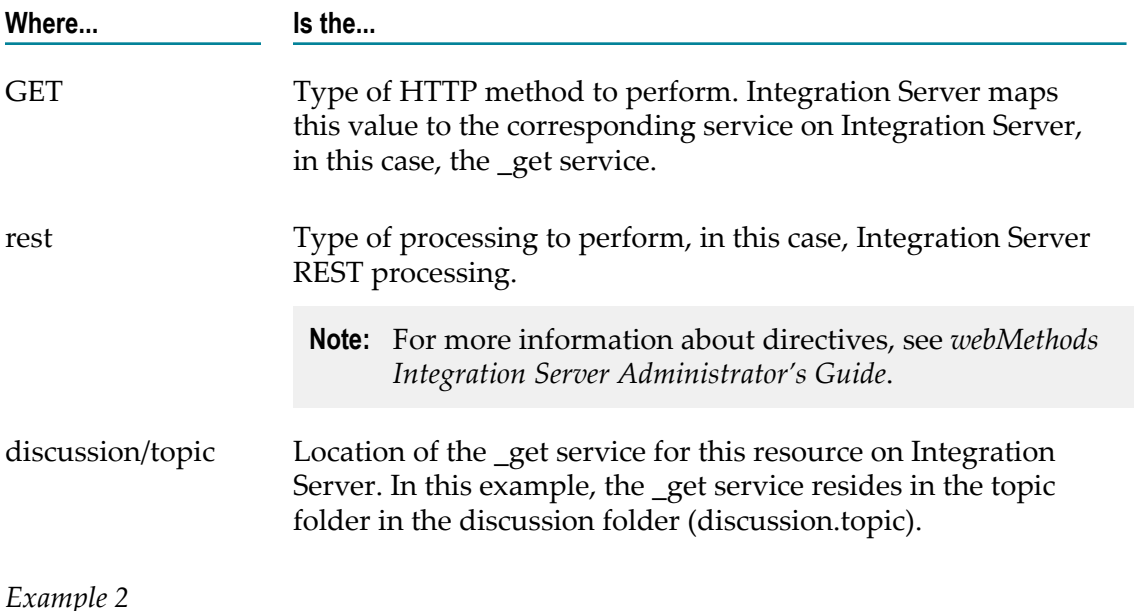

Here is a request to display information about topic number 3419, and how Integration Server parses the request:

GET /rest/discussion/topic/3419 HTTP/1.1

<span id="page-13-1"></span>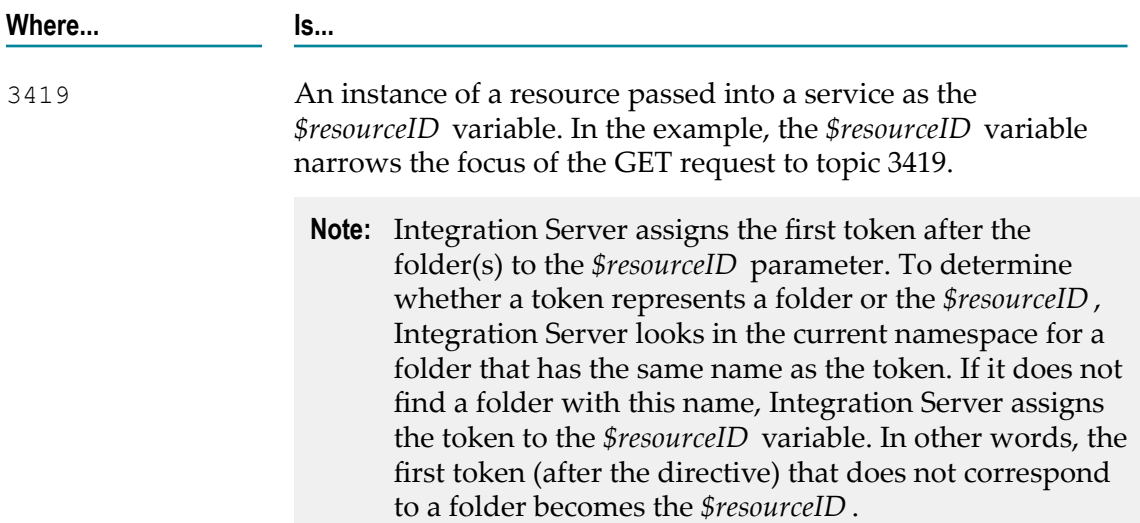

#### *Example 3*

Here is a request to display information about a particular comment, 17 for example, and how Integration Server parses the request:

GET /rest/discussion/topic/3419/comment/17 HTTP/1.1

<span id="page-13-0"></span>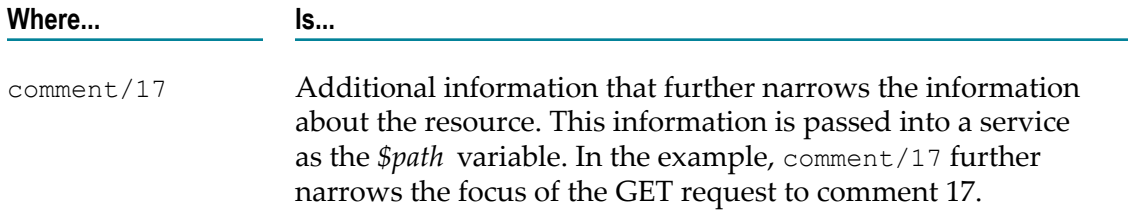

#### *Example 4*

Here is a request to display information contributed by participant Robertson in 2009 about topic 17, and how Integration Server parses the request:

GET /rest/discussion/topic/3419/comment/17?year=2009&name=Robertson HTTP/1.1

| Where         | Are                                                                                                    |
|---------------|----------------------------------------------------------------------------------------------------|
| year and name | Input variables that are specific to your application. Tokens<br>specified after the ? must be entered as name/value pairs. In<br>this example, year=2009 and name=Robertson narrow the |

**Where... Are...**

focus of the GET request to entries that participant Robertson added to comment 17 in 2009.

# <span id="page-14-0"></span>**Processing Requests Using Partial Matching of URL Aliases**

REST URL requests usually include the identifier for a particular resource. However, because the identifier varies for each instance of a resource, REST requests often do not exactly match any of the defined URL aliases for a particular resource. To enable you to define URL aliases for REST resources, Integration Server can use partial matching to process REST requests. A *partial match* occurs when a REST request includes only part of a URL alias. For more information about URL aliases, see *webMethods Integration Server Administrator's Guide*.

**Note:** You can configure URL aliases *only* for REST resources configured using the legacy approach.

When partial matching is enabled and Integration Server receives a REST request URL, an alias is considered a match if the entire alias matches all or part of the request URL, starting with the first character of the request URL's path.

For example, assume the following URL aliases are defined:

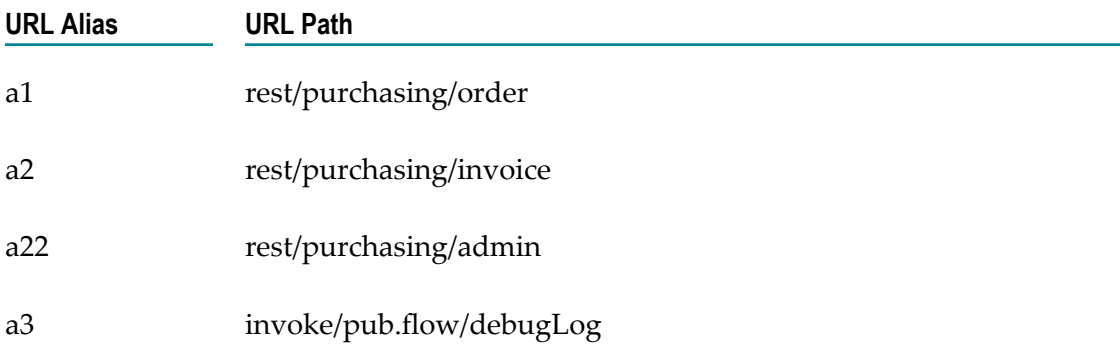

When partial matching is enabled, the following request URLs would get different results:

- A request URL of http://MyHost:5555/a1 matches URL alias a1 exactly. The resulting П URL is http://MyHost:5555/rest/purchasing/order.
- A request URL of http://MyHost:5555/a2/75909 matches alias a2 because the request URL's path begins with "a2". The trailing characters of the request URL are retained and the resulting URL is http://MyHost:5555/rest/purchasing/invoice/75909.
- A request URL of http://MyHost:5555/a1/75909/customer/0122?terms=net7 matches  $\overline{\phantom{a}}$ alias a1 because the request URL's path begins with "a1". The trailing characters

of the request URL are retained and the resulting URL is http://MyHost:5555/rest/ purchasing/order/75909/customer/0122?terms=net7.

In some cases, a partial match can result in an invalid request. For example, a request URL of http://host:5555/a3456 matches alias a3 because the request URL's path begins with "a3". The trailing characters of the request URL are retained and the resulting URL is http://host:5555/invoke/pub.flow/debugLog456. Since there is no pub.flow:debugLog456 service, this would be an invalid request.

For instructions on enabling partial matching, see *webMethods Integration Server Administrator's Guide*.

# <span id="page-15-0"></span>**Configuring a REST Resource Using the URL Template-Based Approach**

You can use the URL template-based approach to configure REST resources. In this approach, you define a URL format that serves as a template for client requests to use and invoke the resources.

REST resources configured using this approach, also known as *REST V2 resources*, are invoked with the restv2 directive. For each resource, you must define operations that include the following:

- The format of the URL that REST clients must follow when sending requests to Integration Server acting as the REST server. Integration Server attempts to match a request URL received from any application against the URL format defined for a REST V2 resource operation and determines whether the request URL is valid.
- The HTTP methods supported by the resource operation. F.
- The flow service associated with a resource operation. You can either associate an m. existing service with a resource operation or create a new service and associate it with the resource operation.

The URL template-based approach provides you with greater flexibility than the legacy approach in defining REST resources. For a REST V2 resource, you can define multiple operations and associate each operation with a URL format, HTTP methods, and a flow service. In addition, you can edit these details based on your requirements.

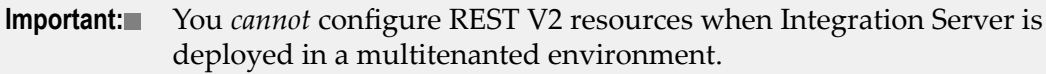

You *cannot* migrate the REST resources created using the URL templatebased approach in version 10.0 of Integration Server to a later version.

#### **Considerations for Specifying the URL Format in a REST V2 Resource Operation**

Consider the following while defining the URL format in a REST V2 resource operation:

A URL format definition can either include only static parameters or a combination of both and static and dynamic parameters. The definition cannot include only

dynamic parameters. For example, in the URL format /restv2/customer/{id}/ order/{orderID}, the parameters customer and order are static while {id} and {eventID} are dynamic.

- Enclose dynamic parameters in the URL format within braces  $({})$ . For example, in the URL format /restv2/customer/{id}, the {id} parameter is dynamic and represents an attribute of the customer resource.
- Two or more dynamic parameters cannot be combined to form a separate parameter. For example, a parameter {topic}-{id} cannot be formed as a combination of {topic} and {id}.
- Any dynamic parameter that you specify in a URL format must be available as a T. variable of type String in the input signature of the flow service associated with the resource operation. If you specify the option of creating a new flow service when defining the resource operation, a new service with the specified name is automatically created with the dynamic parameter in the URL format added to the input signature.

- While a URL format definition can include multiple dynamic parameters, each dynamic parameter can appear only once in the URL format.
- A URL format cannot include the following characters:  $\&$  ; = ?  $\&$  # | [] П
- **Query parameters are not supported in the definition of a URL format. However,** the request URL from the client application to Integration Server can include query parameters at run time.
- Ensure that multiple resource operations for a REST V2 resource do not include similarly defined URL formats and are associated with the same flow service. This is because when a client application sends a request URL that matches a defined URL format, Integration Server cannot invoke the required resource because of the availability of multiple resource operations defined in a similar manner. In such a situation, Integration Server issues an error message when saving the REST V2 resource.

For example, a client request GET /restv2/customer/23 issued to an Integration Server will not be able to invoke the correct resource operation if the Integration Server has two operations defined as follows:

*Resource Operation 1*

- ш URL Format: /restv2/customer/{custid}
- Supported HTTP Method: GET n.
- Associated Service: custdetails:custorders

#### *Resource Operation 2*

URL Format: /restv2/customer/{order}

**Note:** For information about creating REST V2 resources and defining resource operations, see *webMethods Service Development Help*.

- Supported HTTP Method: GET  $\overline{\phantom{a}}$
- $\blacksquare$ Associated Service: custdetails:custorders

#### **Examples of Configuring REST Resources Using the URL Template-Based Approach**

Consider the Discussion application described earlier in ["Configuring a REST Resource](#page-12-0) [Using the Legacy Approach" on page 13](#page-12-0). Using the URL template-based approach, you can create a REST V2 resource named discussion and define resource operations. The following examples show resource operations for the created resource and how Integration Server parses these requests:

#### *Example 1*

Consider a REST V2 resource operation configured with the following URL format:

/restv2/discussion/topic/{id}

Here is an example request to display information about a specific topic:

```
GET /restv2/discussion/topic/236 HTTP/1.1
```
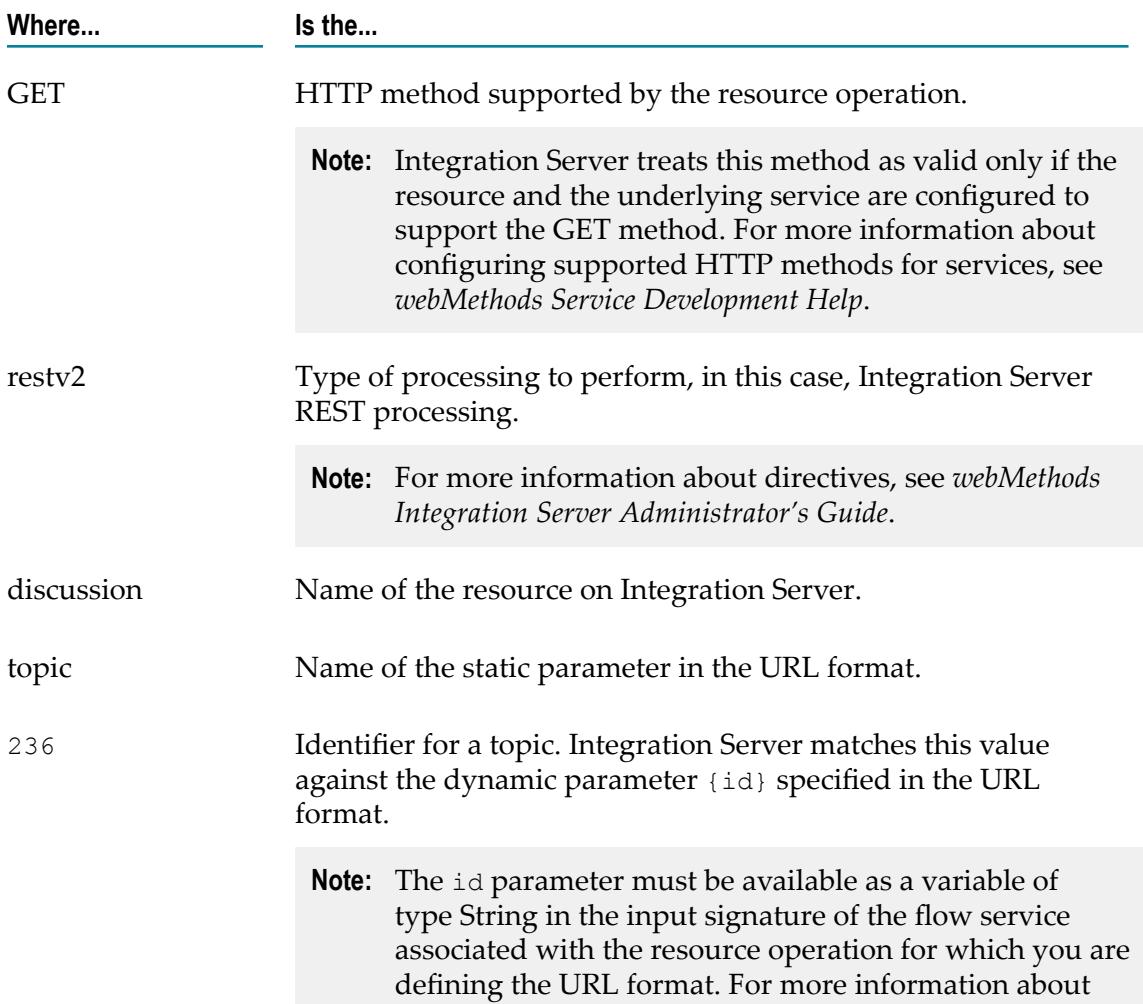

**Where... Is the...**

configuring a resource operation for a REST V2 resource, see *webMethods Service Development Help*.

*Example 2*

Consider a REST V2 resource operation configured with the following URL format:

/restv2/discussion/topic/t-{id}

Here is a request to display information about a topic based on its identifier and how Integration Server parses the request:

GET /restv2/discussion/topic/t-1591 HTTP/1.1

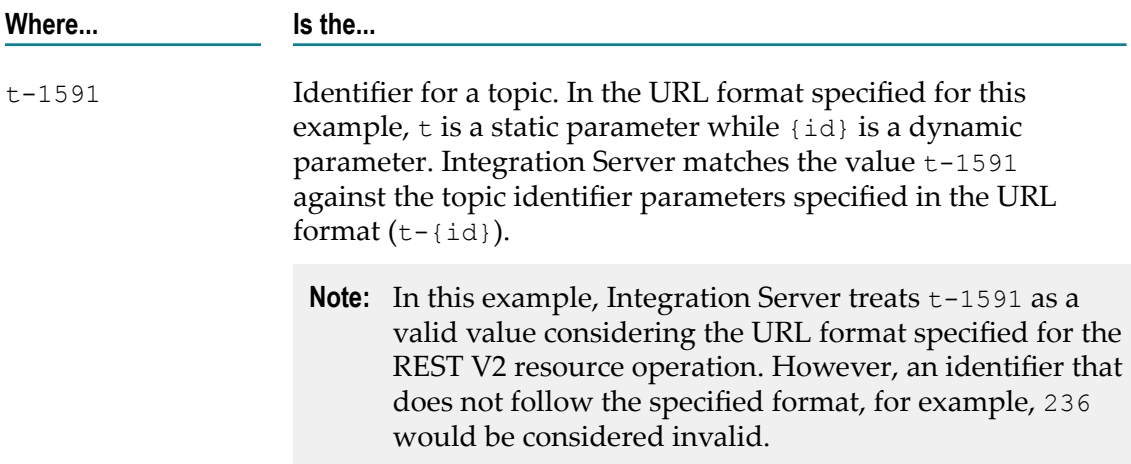

*Example 3*

Consider a REST V2 resource operation configured with the following URL format:

/restv2/discussion/topic/t-{id}/comment/{cid}

Here is a request to display information about a particular comment related to a topic, and how Integration Server parses the request:

GET /restv2/discussion/topic/t-1591/comment/4 HTTP/1.1

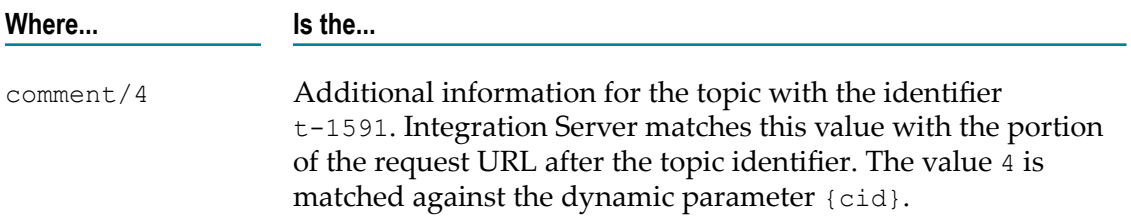

# <span id="page-19-0"></span>**Sending Responses to the REST Client**

When Integration Server responds to an HTTP request, the response contains a status line, header fields, and a message body.

## <span id="page-19-1"></span>**Status Line**

The status line consists of the HTTP version followed by a numeric status code and a reason phrase. The reason phrase is a brief textual description of the status code. Integration Server will always set the HTTP version to match the version of the client that issued the request. You cannot change the HTTP version.

You can use the pub.flow:setResponseCode service to set the status code and reason phrase. You can also set the status code and reason phrase of an HTTP request by adding a variable named *\$httpResponse* that references the pub.flow:httpResponse document type to the flow service pipeline. For more information on this document type, see *webMethods Integration Server Built-In Services Reference*. If you do not explicitly set the status code, Integration Server will set it to 200 for successfully completed requests and an appropriate error code for unsuccessful requests.

HTTP/1.1 defines all the legal status codes in Section  $http://www.w3.org/Protocols/$ [rfc2616/rfc2616-sec10.html#sec10](http://www.w3.org/Protocols/rfc2616/rfc2616-sec10.html#sec10). Examine these codes to determine which are appropriate for your application.

## <span id="page-19-2"></span>**Header Fields**

You can communicate information about the request and the response through header fields in the HTTP response. Integration Server will generate some header fields, such as Set-Cookie, WWW-Authenticate, Content-Type, Content-Length, and Connection. You can use the pub.flow:setResponseHeader to set Content-Type and other header fields. You can also set the header fields of an HTTP request by adding a variable named *\$hpResponse* that references the pub.flow:httpResponse document type to the flow service pipeline. For more information on this document type, see *webMethods Integration Server Built-In Services Reference*.

HTTP/1.1 defines the header fields that can appear in a response in three sections of RFC 2616: [4.5](http://www.w3.org/Protocols/rfc2616/rfc2616-sec4.html#sec4.5), [6.2](http://www.w3.org/Protocols/rfc2616/rfc2616-sec6.html#sec6.2), and [7.1](http://www.w3.org/Protocols/rfc2616/rfc2616-sec7.html#sec7.1). Examine these codes to determine which are appropriate for your application.

## <span id="page-19-3"></span>**Message Body**

The message body usually contains a representation of the requested resource, one or more URLs that satisfy the request, or both. In some cases, the message body should be empty, as specified in [RFC 2616, Section 4.3](http://www.w3.org/Protocols/rfc2616/rfc2616-sec4.html#sec4.3)

You can use the pub.flow:setResponse service to explicitly set the message body. You can also set the message body of an HTTP request by adding a variable named *\$httpResponse* that references the pub.flow:httpResponse document type to the flow service pipeline. For more information on this document type, see *webMethods Integration Server Built-In Services Reference*. If you do not explicitly set the message body, the output pipeline of the top-level service will be returned to the client in the message body.

For more information about how Integration Server builds HTTP responses, see *webMethods Integration Server Administrator's Guide*.

## <span id="page-20-0"></span>**Setting Responses Using pub.flow:HTTPResponse**

The pub.flow:HTTPResponse document type helps you to set the response headers. You can add a reference of pub.flow:HTTPResponse document type with the name *\$hpResponse* to the pipeline and use this pipeline variable instead of invoking the pub.flow:setResponseCode, pub.flow:setResponseHeader, and pub.flow:setResponse services to set the response headers.

For more information, see *webMethods Integration Server Built-In Services Reference*.

# <span id="page-22-0"></span>**3 Setting Up Your REST Application**

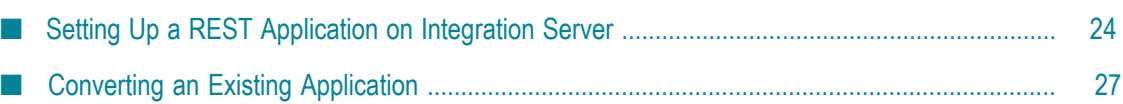

# <span id="page-23-0"></span>**Setting Up a REST Application on Integration Server**

Integration Server can act as a REST server or REST client. For Integration Server to act as a REST server, it must host services that perform the GET, PUT, POST, PATCH, and DELETE methods. These services, which you provide, perform processing that is specific to your application.

## <span id="page-23-1"></span>**Services**

#### **Services for REST Resources Configured Using the Legacy Approach**

When you build a REST application on your Integration Server by configuring resources using the legacy approach, you must include services that correspond to the HTTP methods you want to provide for each resource. These services must be named as follows:

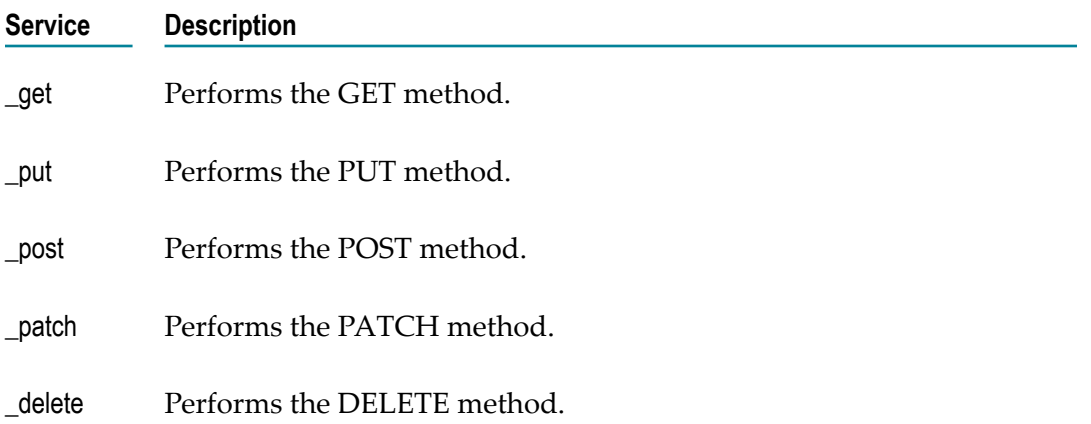

These services reside in folders on your Integration Server in a directory structure that is specific to your application. For example, the discussion application described in ["Configuring a REST Resource Using the Legacy Approach" on page 13](#page-12-0) might have the following structure as viewed from Software AG Designer:

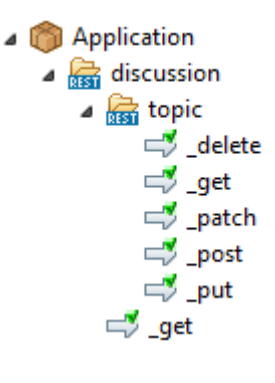

In addition to the \_get, \_put, \_post, \_patch, and \_delete services, you can also place a special service named \_default in one or more of the application folders. Integration Server executes this service if a REST request specifies an HTTP method that is not represented by a service in the folder. For example, suppose the folder contains the \_get, \_put, and post services, but no patch or delete service. If the client issues a DELETE request, Integration Server will execute the \_default service, and pass "DELETE" to it in the *\$hpMethod* variable.

If a request specifies an HTTP request method that is not represented by a service in the folder and there is no \_default service in the folder, the request fails with the "404 Not Found" or "405 Method Not Allowed error." Integration Server issues 404 if the first token in the URI does not exist in the namespace, or 405 if one or more tokens in the URI identify elements in the namespace but the URI does not correctly identify a REST resource folder and a service to execute.

#### *Example 1*

A REST resource's folder contains the \_get, \_post, and \_default services:

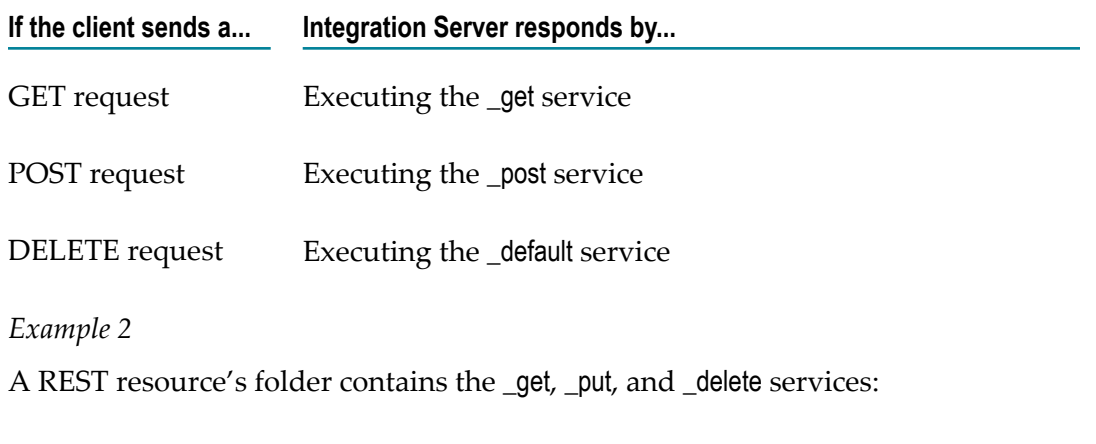

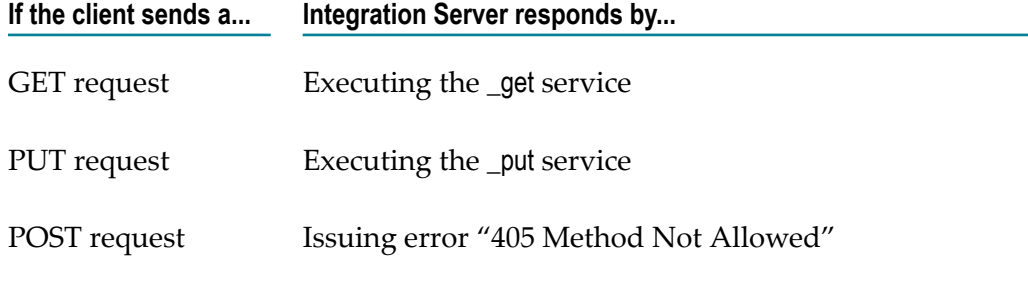

Additional possible uses for the \_default service are:

- П Direct all REST requests through common code before branching off to individual GET, PUT, POST, PATCH, or DELETE methods.
- Make PUT and POST processing the same by directing PUT and POST requests to the same code.

#### **Services for REST Resources Configured Using the URL Template-Based Approach**

The URL template-based approach helps you configure REST resources for an existing Integration Server service. The HTTP methods that you can configure for a REST resource are restricted only by the methods that you configure as allowed for the underlying service. The methods supported by a REST resource must be a subset of the methods allowed for the service corresponding to the REST resource. For information about configuring the supported methods for a REST resource and its corresponding Integration Server service, see the *webMethods Service Development Help*.

If a REST request specifies an HTTP method that is not allowed for its service, the request fails with a "405 Method Not Allowed error.

#### *Example 1*

A REST service and its corresponding resource support the GET, PUT, and DELETE services:

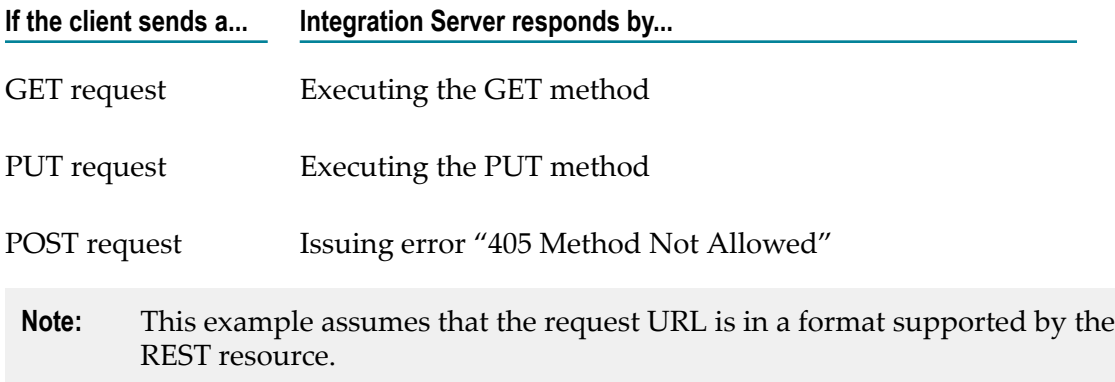

## <span id="page-25-0"></span>**Configuration**

There are a few things you can configure with respect to REST processing:

- Name of the REST directive
	- **Note:** You can configure the name of the REST directive *only* for resources that use the rest directive, that is, the REST resources configured using the legacy approach.

If you want to allow clients to specify a name other than "rest" for the REST directive, you can do so with the watt.server.RESTDirective configuration parameter. For example, to allow clients to specify "process" for the REST directive, you would change the property to the following:

watt.server.RESTDirective=process

With this setting, clients can specify "rest" or "process" for the REST directive. In the following example, the two requests are equivalent:

```
METHOD /process/discussion/topic/9876 HTTP/1.1
```
*METHOD* /rest/discussion/topic/9876 HTTP/1.1

For more information about the watt.server.RESTDirective property, refer to *webMethods Integration Server Administrator's Guide*.

■ Which ports will accept the rest directive

By default, all Integration Server ports except the proxy port allow use of the rest directive. You can limit which ports will allow this directive by specifying them on the watt.server.allowDirective configuration parameter. For more information about this property, refer to the *webMethods Integration Server Administrator's Guide*.

## <span id="page-26-0"></span>**Converting an Existing Application**

If you have an existing application that you want to transform into a REST application, you can consider using the URL template-based approach and configure REST resources for the application. This is the most straightforward approach you can use to transform the application.

If you want to use the legacy approach, then you can consider either of the following approaches to transform the existing application:

- Refactor your existing services into \_get, \_put, \_post, \_patch and \_delete services. ×
- Use the invoke directive, as shown in the following example:

For existing applications that use the invoke directive, you can update a service to call the pub.flow:getTransportInfo service and then perform a branch on  $/$ transport $/$ http/method to execute the appropriate portions of your existing code, as in the following example:

⇒ pub.flow:getTransportInfo

- BRANCH on '/transport/http/method'
	- **SET: SEQUENCE**
	- PUT: SEQUENCE
	- POST: SEQUENCE
	- **SEDELETE: SEQUENCE**
	- PATCH: SEQUENCE
- **Note:** If you use the invoke directive, you cannot use the *\$resourceID* and *\$path* pipeline variables. In addition, you cannot use the \_default service.

# <span id="page-28-0"></span>**4 Documenting Your Rest Application**

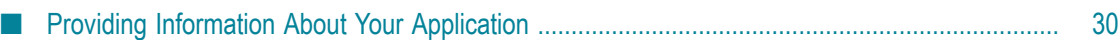

## <span id="page-29-0"></span>**Providing Information About Your Application**

It is important to document your REST application so that your customers and partners will be able to build clients that interact with it correctly. Your documentation should cover how to:

- Send requests to your application  $\mathcal{L}_{\mathcal{A}}$
- Handle responses from your application

The following sections describe the different areas your documentation should cover.

## <span id="page-29-1"></span>**General Information**

Include the following general information about your application:

A list of resource types

In the sample Discussion application described above, resource types would be discussion and topic.

The HTTP methods your application supports for each resource

In the sample Discussion application, the discussion resource supports GET, but the topics resource supports DELETE, GET, POST, PATCH, and PUT.

## <span id="page-29-2"></span>**Information About Each Request**

Include the following information about each request:

The format of the request URL

For example, documentation for the Discussion application could provide a list of possible client requests:

Return general information about the Discussion application:

GET /rest/discussion HTTP/1.1

Return a list of all topics contained in the database: n.

GET /rest/discussion/topic HTTP/1.1

■ Display entries made by participant Robertson in 2009 to topic 3419:

GET /rest/discussion/topic/3419?year=2009&name=Robertson HTTP/1.1

Which request header fields are required or optional and how your application responds to them. For example, the Discussion application might specify the following information to explain which header fields it accepts and how it responds to them:

- **Authorization.** The Discussion application accepts BASIC and DIGEST  $\overline{\phantom{a}}$ authorization. All requests must include an Authorization header.
- **Content-Type.** Clients should include a Content-Type header with all requests. ш Acceptable Content-Type values for requests that contain a body are application/ json, application/xml, text/xml, text/html, and text/plain. For more information about Content-Types, see *webMethods Integration Server Administrator's Guide*.
- п **Accept.** Clients can optionally supply an Accept header to indicate the Content-Type they want the response to use. When you specify the Content-Type for the Accept header, Integration Server uses the content handler registered to that Content-Type to respond to the request. For example, if the content handler is application/json, Integration Server responds to the request with JSON content. Acceptable values are application/json, application/xml, text/xml, and text/html. If no Accept header is specified in the request, the response will use text/xml. For more information about the Accept header, see *webMethods Integration Server Administrator's Guide*.
- Whether a body is required and what structure the body should have.

Documentation for the Discussion example might provide the following examples to illustrate body structure:

#### *Example 1: Creating a new topic*

Request:

```
POST /discussion/topic HTTP/1.1 
Host: IS_server:5555 
Authorization: BASIC <your-credentials> 
Content-Length: <request-body-length>
Content-Type: text/xml; charset=utf-8
```
Response: If the request was valid, the Discussion application will respond with the following:

```
HTTP/1.1 201 Created 
Content-Length: 0 
ETag: 32619 
Location: http://host/discussion/topic/32619
```
*Example 2: Adding an entry to an existing topic*

Request:

```
PUT /discussion/topic=36219 HTTP/1.1 
Host: IS server: 5555
Authorization: BASIC <your-credentials> 
Content-Length: 17 
Content-Type: text/xml; charset=utf-8 
comment=I+agree
```
Response: If the request was valid, the Discussion application will respond with the following:

```
HTTP/1.1 200 OK 
Content-Length: 0 
Location: http://host/discussion/topic/36219?comment=2
```
## <span id="page-31-0"></span>**Information About Responses**

Your documentation should include the following to describe the response that corresponds to each request:

- A list of HTTP Status-Codes and Reason-Phrases the application returns and the Ľ, circumstances under which it returns them. For a list of possible responses that you can code your application to return, refer to http://www.w3.org/Protocols/rfc2616/ [rfc2616-sec10.html#sec10.2](http://www.w3.org/Protocols/rfc2616/rfc2616-sec10.html#sec10.2).
- A list of the response header fields you return and what they mean in the context of your application.
- A description of what will appear in the body of the response. $\overline{\phantom{a}}$

# <span id="page-32-0"></span>**Index**

### **A**

application services [24](#page-23-1)

## **C**

configuration [26](#page-25-0) converting an existing REST application [27](#page-26-0)

## **D**

documentation using effectively [5](#page-4-2) documenting your REST application [30](#page-29-0)

### **H**

header fields of response to REST client [20](#page-19-2) HTTP request methods supported [8](#page-7-0)

#### **I**

invoke directive [27](#page-26-0)

### **M**

message body of response to REST client [20](#page-19-3), [21](#page-20-0)

### **P**

processing directives invoke [27](#page-26-0) rest [12](#page-11-1), [27](#page-26-0)

### **R**

request messages format [12](#page-11-0) response to REST client headerfields [20](#page-19-2) message body [20,](#page-19-3) [21](#page-20-0) status line [20](#page-19-1) REST application directory structure [24](#page-23-1) setting up on Integration Server [24](#page-23-0) REST application services [24](#page-23-1) rest directive [12](#page-11-1) alternative name for [26](#page-25-0) REST processing input parameters [12](#page-11-1) passing input to application services [12](#page-11-1) request format from REST perspective [12](#page-11-1)

request parsing [12](#page-11-1) supported HTTP request methods [8](#page-7-0) REST request messages [12](#page-11-0) REST server setting up on Integration Server [24,](#page-23-0) [24](#page-23-0)

## **S**

status line of response to REST client [20](#page-19-1)

#### **Symbols**

\$httpMethod input variable [24](#page-23-1) \$path input parameter [14](#page-13-0) \$resourceID input parameter [14](#page-13-1) \_default service [24](#page-23-1) \_delete service [24](#page-23-1) \_get service [24](#page-23-1) \_patch service [24](#page-23-1) \_post service [24](#page-23-1) \_put service [24](#page-23-1)